# **FAQ T640 T440 Night answer service**

#### <span id="page-0-0"></span>Introduction

Incoming calls to your extension can be handled differently, depending on the day of the week and time. For example, calls that come in between 9.00 a.m. and 5.00 p.m. are signalled on your phone, while calls arriving at other times are forwarded to a central phone number or your voicemail. You can choose from nine different profiles.

**Prerequisite:** Profiles must be defined and enabled by the administrator.

## <span id="page-0-1"></span>User settings

Night answer service can be enabled /disabled in the User web-interface.

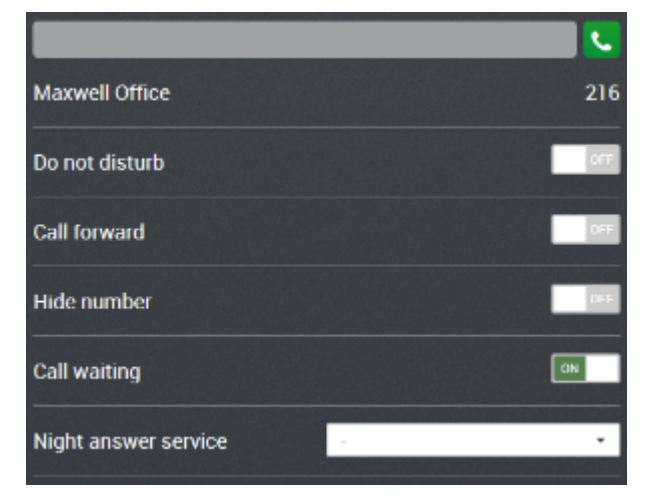

#### <span id="page-0-2"></span>Administrator settings

To ability for the user to enable/disable Call waiting can be changed by the administrator: **Administration - Users & extensions - Permissions - Set night answer service.**

This permission is for the user to be able to use the feature codes, they still can use the web-interface.

### <span id="page-0-3"></span>Feature codes

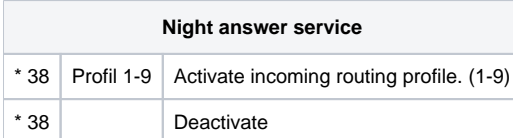

### <span id="page-0-4"></span>Night mode on display Desktop phones.

From software version 1.0.6 a new feature is implemented. The selected Night mode can be shown on the display of the devices, for this the Permission needs to be set.

### <span id="page-0-5"></span>Administrator settings

To ability for the user to see the selected profile on the Desktop phone display can be changed by the administrator: **Administration - Users & extensions - Permissions**.

Night profile status

All Users

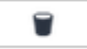

ത

#### **Important**

The Night mode information is send via SIP messages, all devices that support this, will show the information on the display.

This is valid for:

- DE900/700
- DE410/310
- Maxwell 10, planned
- Upcoming devices
- [Introduction](#page-0-0)
- [User settings](#page-0-1)
- [Administrator settings](#page-0-2)
- [Feature codes](#page-0-3)
- [Night mode on display Desktop](#page-0-4)
- [phones.](#page-0-4)
- [Administrator settings](#page-0-5)